#### **Вопросы к дифференцированному зачету по дисциплине ЕН.01. Информатика для специальности 31.02.01 «Лечебное дело»**

#### *Теоретические вопросы:*

- 1. Базовая конфигурация персонального компьютера.
- 2. Системное программное обеспечение персонального компьютера.
- 3. Формы представления и способы передачи информации.
- 4. Программного обеспечения персонального компьютера: состав, характеристика.
- 5. Прикладное программное обеспечение, состав, характеристика.
- 6. Аппаратное обеспечение вычислительной техники, состав, характеристика основных устройств.
- 7. Современные способы создания презентаций.
- 8. Текстовой редактор Word, назначение, характеристика стандартных строк и специальных областей окна
- 9. Операционная система Windows, назначение, характеристика, загрузка.
- 10. СУБД Access, назначение, характеристика стандартных строк и специальных областей окна
- 11. Системы управления базами данных, назначение, технология использования.
- 12. Технология создания растрового изображения, основные элементы окна программы Paint
- 13. Электронные таблицы, назначение, характеристика стандартных строк и специальных областей окна
- 14. Технология создания векторного изображения, состав и назначение панели инструментов Рисование.
- 15. Общие принципы работы в СУБД Access, характеристика окна базы данных
- 16. Основные принципы работы в Microsoft PowerPoint по созданию презентаций.
- 17. Технология обработки графической информации.
- 18. Технология создания документа средствами электронных таблиц.
- 19. Основные понятия растровой графики. Алгоритм создания растрового рисунка, примеры растровых редакторов.
- 20. Технология создания презентаций средствами МS Office.
- 21. Перечислить устройства ввода вывода информации, пояснить их назначение
- 22. Каковы три основных типа принтеров?
- 23. Системы счисления и области их использования. Представление информации в компьютере.
- 24. Информационные процессы.
- 25. Способы представления информации.
- 26. Единицы измерения информации.
- 27. Формы представления и способы передачи информации.
- 28. Принципы хранения информации на дисковом устройстве.
- 29. Для чего предназначен сканер?
- 30. Состав программного обеспечения персонального компьютера.
- 31. Векторная графика. Основные приемы работы с изображениями в векторном редакторе.
- 32. Дать определение операционной системы (ОС).
- 33. Для чего необходимы сервисные системы?
- 34. Какие программы называют инструментальными, а какие прикладными?
- 35. Перечислить основные функции операционной системы.
- 36. Каковы существующие классы ОC?
- 37. Дать понятие файла.
- 38. Инструментальное программное обеспечение, назначение, состав, технология использования
- 39. Расчётные операции в табличном процессоре, относительная и абсолютная адресация ячеек, технология использования встроенных функций.
- 40. Что такое Windows?
- 41. Понятие базы данных, виды баз данных, способы создания и использования баз данных.
- 42. Недостатки и преимущества Windows.
- 43. Устройства обмена данными, назначение, характеристика, общие принципы передачи информации.
- 44. Что такое Мой компьютер, для чего он нужен.
- 45. Назначение рабочего стола и панели задач.
- 46. Какие элементы содержит стандартное окно Windows.
- 47. Что такое текстовый редактор?
- 48. Перечислить функции текстового редактора.
- 49. Для чего нужны панели инструментов
- 50. Дать определение графического редактора.
- 51. Какие операции над изображением позволяет выполнять графический редактор.
- 52. Для чего предназначен табличный процессор?
- 53. С какими типами данных работает табличный процессор?
- 54. Дать понятия сети.
- 55. Дать понятие сетевого взаимодействия.
- 56. Что понимают под термином мультимедиа технология?
- 57. Основные принципы работы в Microsoft PowerPoint по созданию презентаций.
- 58. Общий вид окна программы презентаций.
- 59. Основные элементы окна Excel.
- 60. Общие принципы работы в СУБД Access.
- 61. Формирование запросов на выборку.
- 62. Формирование и печать отчетов по заданным критериям.
- 63. Создание базы данных по определенным критериям.
- 64. Определить понятие компьютерный вирус.
- 65. Каковы основные виды компьютерных вирусов?
- 66. Перечислить меры по предотвращению проникновению вирусов в ПК.
- 67. Каково назначение антивирусных программ, каковы их виды?
- 68. Какие устройства могут совместно использовать компьютеры, входящие в сеть.
- 69. Автоматизированные системы: понятие, состав.
- 70. Виды автоматизированных систем.
- 71. Информационно-поисковые системы.
- 72. Технология обработки графической информации.
- 73. Окно программы Paint.
- 74. Поисковые системы общего назначения.
- 75. Компьютерные справочные правовые системы.
- 76. Современные тенденции в развитии справочно-правовых систем.
- 77. Классификацию современных МПКС.
- 78. "Web-медицина" российские и зарубежные ресурсы.
- 79. Медицинские информационные системы.
- 80. АРМ врача

# **Контрольный тест**

#### **Задание #1**

#### *Вопрос:*

Ячейка таблицы, которую в данный момент занимает курсор, называют

#### **Задание #2**

*Вопрос:*

World Wide Web - это распространенная по всему миру ... с гиперсвязями (вместо многоточия вставьте соответсвующие слова)

#### **Задание #3**

*Вопрос:* Файловые вирусы:

#### **Задание #4**

*Вопрос:* Выберите названия программ, относящимся к электронным таблицам:

## **Задание #5**

*Вопрос:* Что означает маркировка RW на лазерных дисках?

## **Задание #6**

*Вопрос:* Выберите лишнее из утверждений "Текстовый редактор - "

# **Задание #7**

*Вопрос:*

Какого способа выравнивания нет в текстовом процессоре MS WORD

# **Задание #8**

*Вопрос:*

Компьютер предоставляющий свои ресурсы в пользование другим компьютерам при совместной работе, называется:

## **Задание #9**

*Вопрос:* В формулах могут использоваться...

# **Задание #10**

*Вопрос:* Курсор - это

# **Задание #11**

*Вопрос:* С помощью компьютера текстовую информацию можно:

# **Задание #12**

*Вопрос:* Выберите серверы, находящиеся в России

# **Задание #13**

*Вопрос:* Электронная таблица предназначена для:

## **Задание #14**

*Вопрос:* Web-страница имеет формат (расширение):

# **Задание #15**

*Вопрос:* Диапазон ячеек электронной таблицы - это:

# **Задание #16**

*Вопрос:* Сетевые вирусы:

# **Задание #17**

*Вопрос:* Для ввода текстовой информации используется:

# **Задание #18**

*Вопрос:* Какие ячейки на рисунке являются выделенными? *Изображение:*

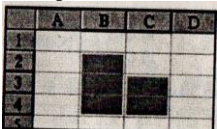

#### **Задание #19**

*Вопрос:* Форматирование текста представляет собой:

## **Задание #20**

*Вопрос:* Редактирование текста представляет собой:

# **Задание #21**

*Вопрос:* Результатом вычислений в ячейке D1 будет... *Изображение:*

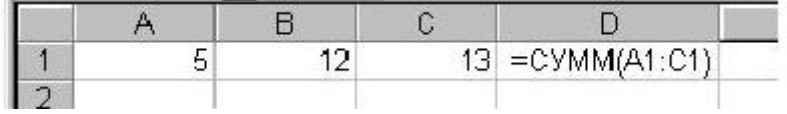

## **Задание #22**

*Вопрос:* Назначение браузера Internet Explorer:

#### **Задание #23** *Вопрос:* Выберите топологии локальных сетей:

## **Задание #24**

*Вопрос:* Макровирусы вирусы:

## **Задание #25**

*Вопрос:* В каком формате может быть сохранена электронная таблица?

## **Задание #26**

*Вопрос:* Что такое гиперссылка?

## **Задание #27**

*Вопрос:* При наборе текста пробел ставится

# **Задание #28**

*Вопрос:* Компьютерные вирусы:

# **Задание #29**

*Вопрос:* Информацию, которая соответствует нуждам потребителей, называют

#### **Задание #30**

#### *Вопрос:*

Отличительными особенностями компьютерного вируса являются:

#### **Задание #31**

*Вопрос:* Для пользователя ячейка электронной таблицы идентифицируются

## **Задание #32**

*Вопрос:* Чтобы выровнять заголовок по центру, необходимо

## **Задание #33**

*Вопрос:* К числу основных функций текстового редактора относятся:

## **Задание #34**

*Вопрос:* Электронная таблица - это

**Задание #35** *Вопрос:* В ячейке могут помещаться:

## **Задание #36**

*Вопрос:* Информацию, отражающую истинное положение дел, называют

**Задание #37** *Вопрос:* Команда "Сохранить как..." позволяет...

## **Задание #38**

*Вопрос:* Минимальный набор устройств для работы на ПК включает:

## **Задание #39**

*Вопрос:* Какая сеть положила основу сети Internet?

## **Задание #40**

*Вопрос:* Загрузочные вирусы:

# **Задание #41**

*Вопрос:* Создаваемый и сохраняемый в электронной таблице документ называется

# **Задание #42**

*Вопрос:* Документ созданный в MS Word имеет расширение:

**Задание #43** *Вопрос:* К устройствам ввода относятся:

**Задание #44** *Вопрос:* Строки электронной таблицы

#### **Задание #45**

*Вопрос:* Выберите виды компьютерных сетей:

# **Задание #46**

*Вопрос:* Столбцы электронной таблицы

#### **Задание #47**

*Вопрос:* Для чего предназначена материнская плата в ПК?

#### **Задание #48**

*Вопрос:* Информатика - это

**Задание #49** *Вопрос:* Листы, строки и столбцы электронной таблицы можно

## **Задание #50**

*Вопрос:* В текстовом процессоре выполнение операции Копирование становится возможным после:

#### **Перечень практических заданий, вынесенных на дифференцированный зачет**

1. Практическое задание. В MicrosoftOfficeWord наберите следующие формулы.

$$
y = \frac{\sqrt{1/a + 1/b + 1/c}}{a + \sin^2 x}; \ y = \int_a^b x * a * c * b(z - 1)
$$

2. Практическое задание. Создайте рисунок по образцу в Paint. Сохраните его под именем Park.

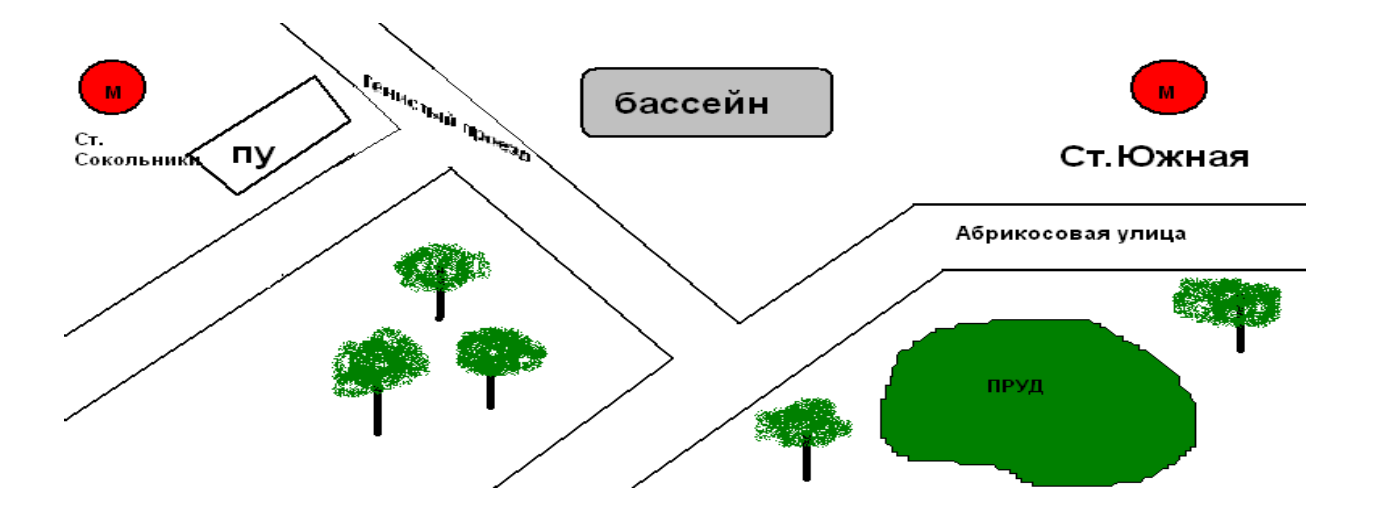

- 3. Практическое задание. Переведите число **1000102**из двоичной системы счисления в шестнадцатеричную систему счисления
- 4. Практическое задание. В графическом редакторе Paint нарисуйте дом. Отразите его сверху вниз. Наклонить по вертикали на 45 градусов.
- 5. Практическое задание. Создайте презентацию в программе MicrosoftOfficePowerPoint на тему «Информационные технологии» согласно нормам ИКТ. Презентация должна включать в себя гиперссылки, анимацию текста, анимацию смены слайдов, объекты SmartArt, WordArt и другие различные графические возможности программы.
- 6. Практическое задание. В MicrosoftOfficeWord выполните геометрический чертеж.

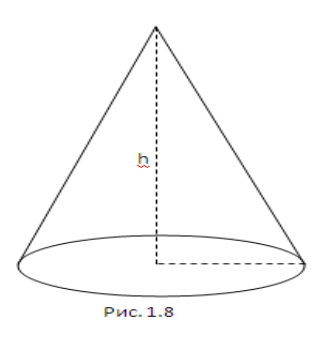

7. Практическое задание. Постройте в MicrosoftOfficeWord структурную схему содержания базового курса информатики по следующему образцу.

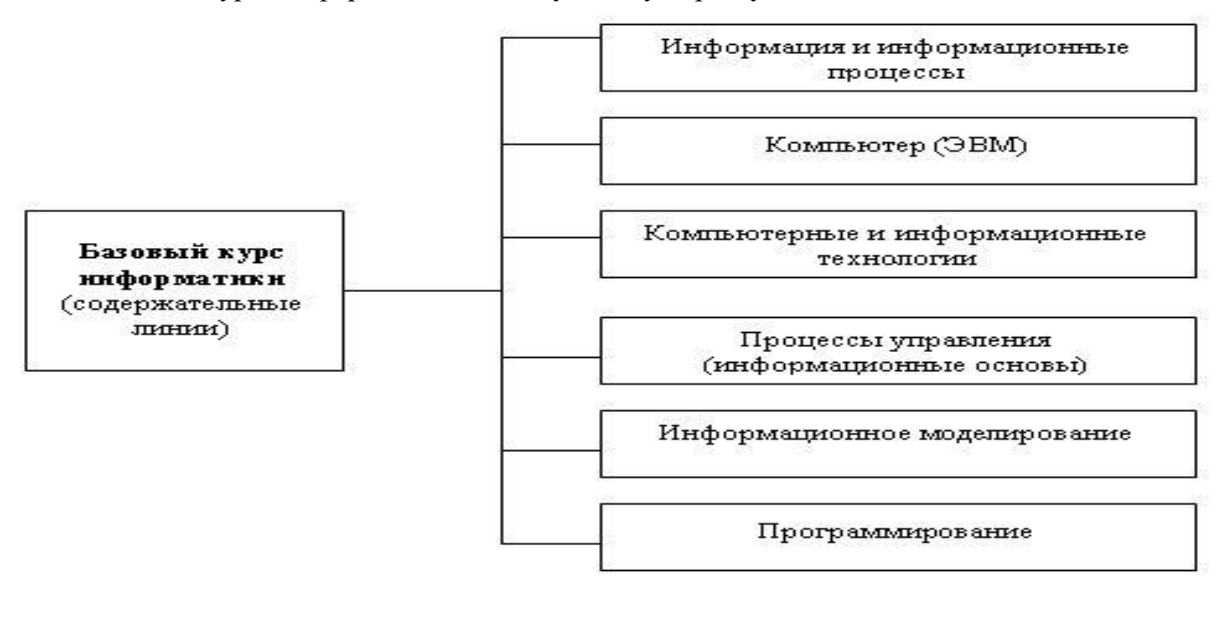

8. Практическое задание. В MicrosoftOfficeWord наберите следующие формулы.  $i-10$ 

$$
y = \sum_{i=1}^{i=10} a_1 + a_2 + a_3 + \dots + a_i; \ y = \prod_b^{i=5} a^a + a^{i+1} + \dots + b; \ y = \begin{vmatrix} 1 & 0 & 0 \\ 0 & 1 & 0 \\ 0 & 0 & 1 \end{vmatrix}
$$

9. Практическое задание. ВMicrosoftOfficeExcel создайте диаграммы на основе представленной таблицы.

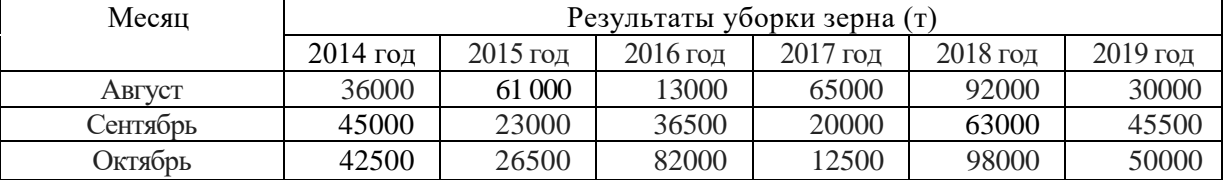

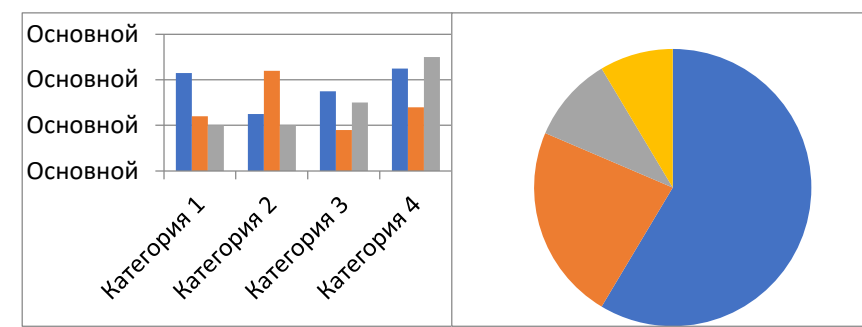

10. Практическое задание. Создайте в MicrosoftOfficeWord представленную ниже таблицу методом рисования.

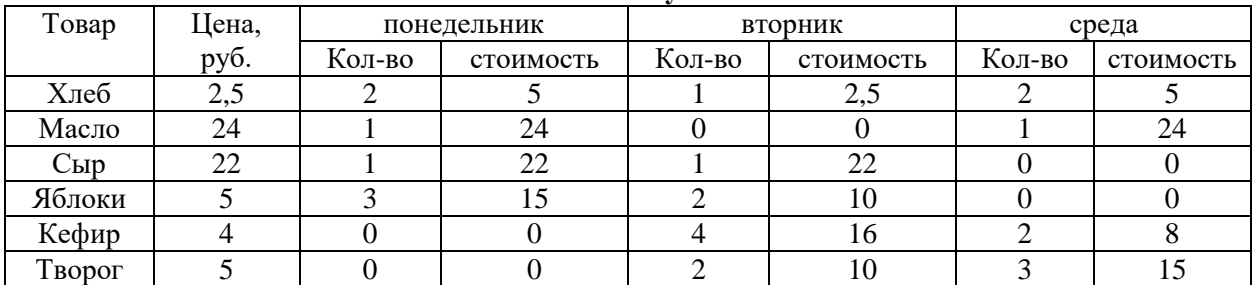

**Отчет о покупках.**

11. Практическое задание. В MicrosoftOfficeExcel введите предложенные данные и постройте круговую диаграмму.

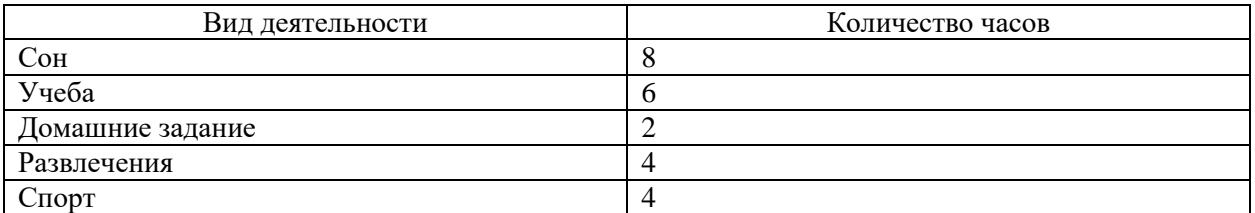

12. Практическое задание. Решить задачу в MicrosoftOfficeExcel.

В ячейку А1 введите число 456, в ячейку А2 значение -56, в А3-852. В ячейку В2 запишите наибольшее значение ячеек А1, А2, А3. В ячейку В3 запишите наименьшее значение ячеек А1, А2, А3.

13. Практическое задание. Создайте в MicrosoftOfficeWord маркированный список по образцу.

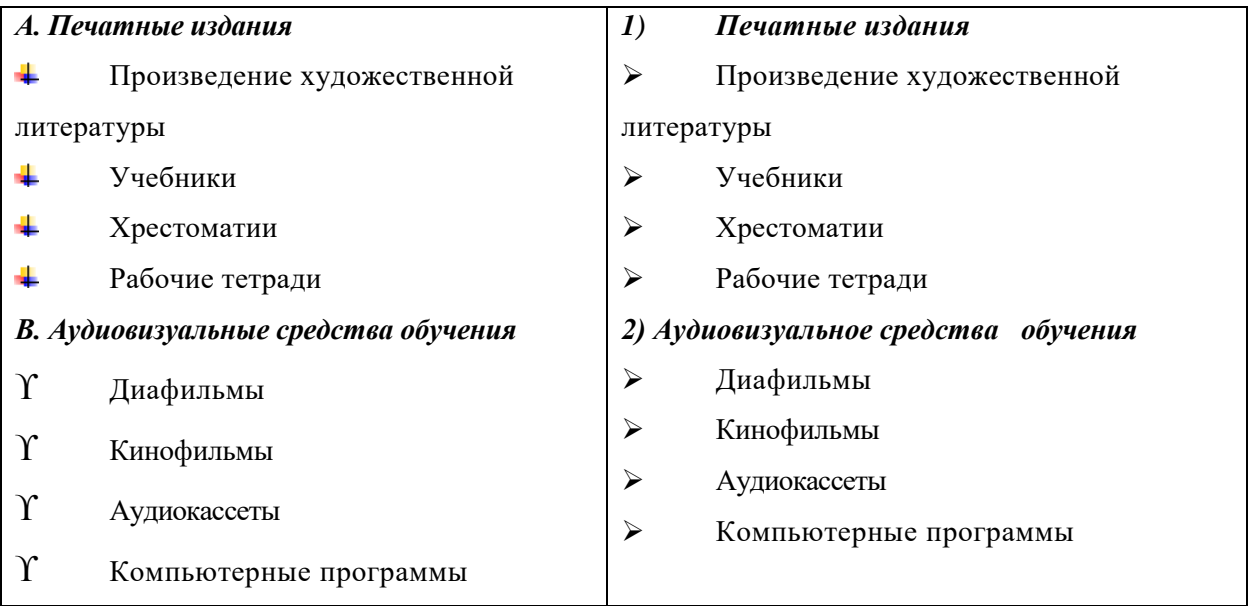

14. Практическое задание. В MicrosoftOfficeWord постройте схему «История поколений ЭВМ», элементы схемы сгруппируйте.

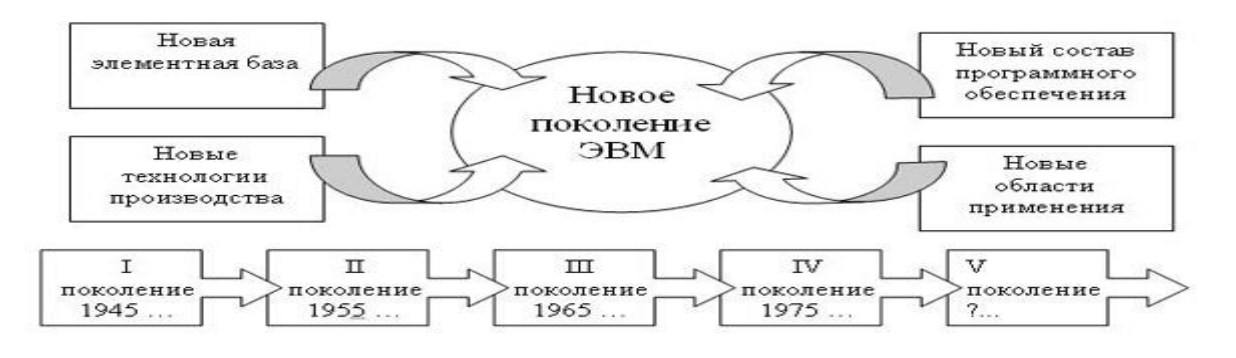

15. Практическое задание. В MicrosoftOfficeWord введите приведенный ниже текст, точно соблюдая шрифты, способы выделения. Размер символов 14 пунктов. Используйте шрифт: TimesNewRoman.

*27 апреля 1682* года умер царь **Федор Алексеевич.** Ему было всего 20 лет. Слабый и больной, он вступил на престол после своего отца — царя **Алексея Михайловича** в 1 676 году и правил всего 6 лет. И хотя Федор женился дважды, детей у него не было. Боярская дума, собравшиеся в Кремле после смерти царя, должна была решать: кому стать русским самодержцем. Кандидатов было двое - 16-летний царевич **Иван**и 10-летний царевич Петр. Оба они были детьми царя Алексея, но от разных матерей. Вот здесь обратимся к *династической ветви —* фрагменту династического древа Романовых, чтобы разобраться во всех хитросплетениях проблемы наследия престола.

16. Практическое задание. В MicrosoftOfficeWord выполните геометрический чертеж согласно образцу.

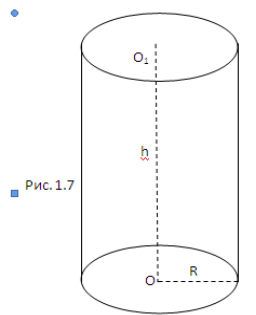

17. Практическое задание. В MicrosoftOfficeExcel введите предложенные данные и постройте круговую диаграмму.

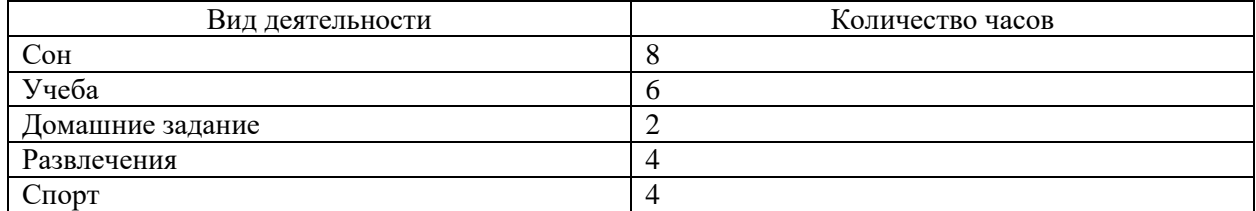

- 18. Практическое задание. С помощью браузера GoogleChrome загрузите страницу поисковой системы google.ru и узнайте следующую информацию: Когда была оформлена первая запись в «Книге рекордов Гиннеса", проиллюстрировать свой ответ, и сохранить информацию в текстовом документе.
- 19. Практическое задание. С помощью браузера загрузите страницу поисковой системы yandex.ru и узнайте, в каком году вышла передача «Поле чудес». Кто ее первый ведущий. Информацию скопировать в текстовый документ, сохранить фотографии первого ведущего.
- 20. Практическое задание. Осуществите перевод числа 1523<sub>8</sub>, 25СВС<sub>16</sub> в двоичную систему счисления.
- 21. Практическое задание. Зайдите на сайт **Российских железных** дорог [http://www.rzd.ru](http://www.rzd.ru/) и найдите информацию о **расписании** и **наличии** билетов на завтрашний день на поезда, идущие по маршруту Хабаровск-Москва. Скопировать результат в текстовый документ. Сохранить иллюстрации.
- 22. Практическое задание. В текстовом документе средствами MSWord создайте следующую таблицу и произведите форматирование текста по предложенному образцу.

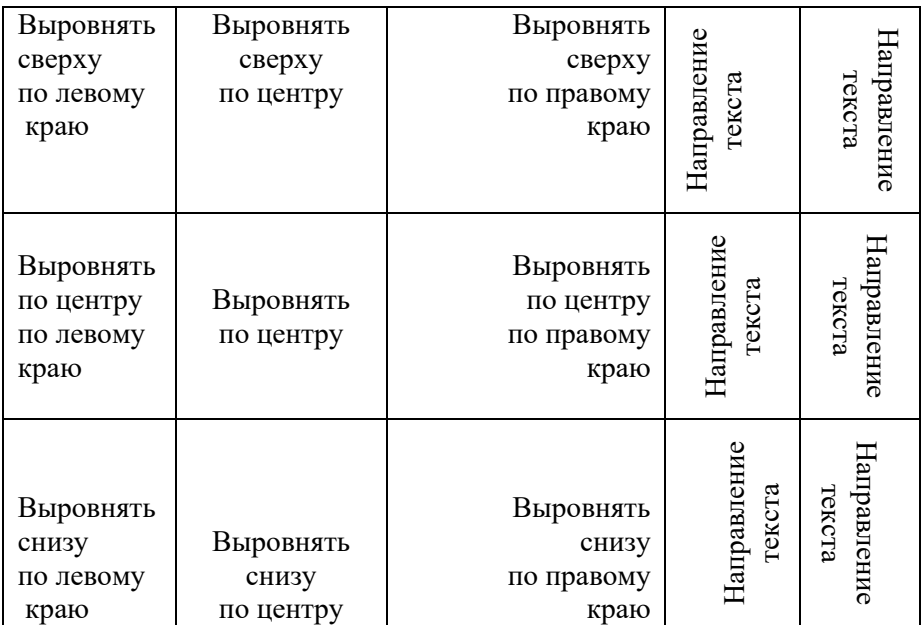

23. Практическое задание. Нарисуйте в Paint схему в соответствии с образцом.

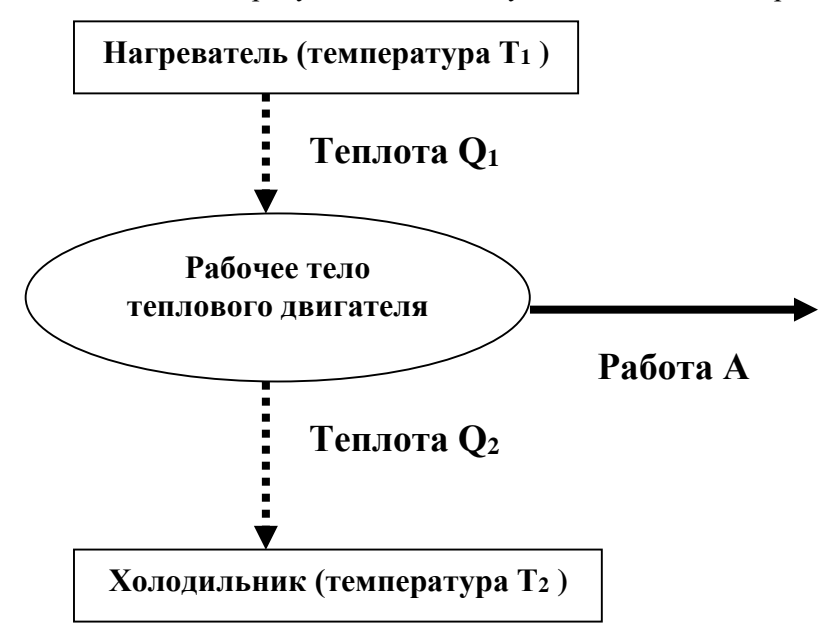